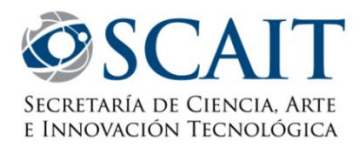

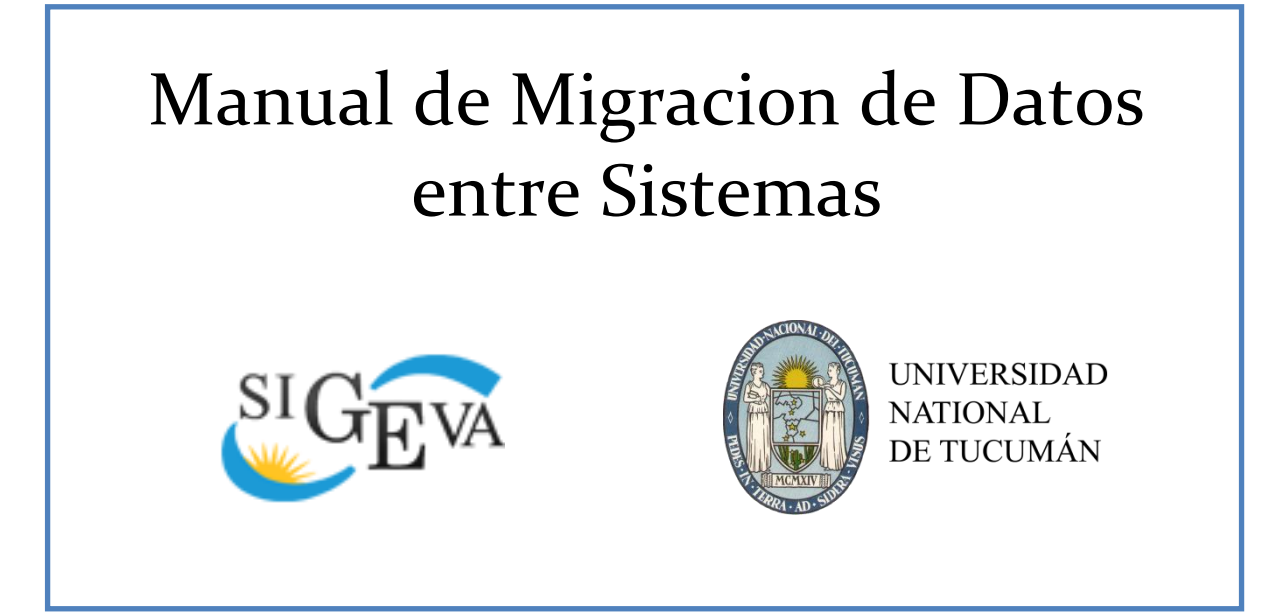

# INTRODUCCIÓN

SIGEVA-UNT posibilita a sus usuarios la importación/exportación de los datos cargados en su "Banco de Datos de Actividades CyT" mediante un servicio de migración el cual está disponible de momento entre SIGEVA-CONICET y SIGEVA-UNT. No obstante, es posible también la migración de los datos hacia otros sistemas como ser SIGEVA-UNC, SIGEVA-UNRN, SIGEVA-Austral, SIGEVA-UCA, SIGEVA-UCC, CVAr, etc.

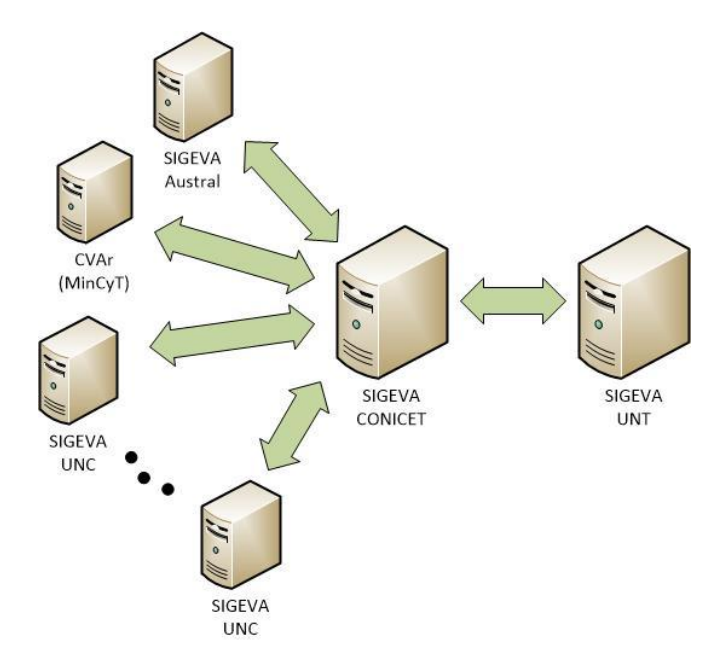

En este manual se detallara el proceso para realizar el traspaso de datos entre sistemas.

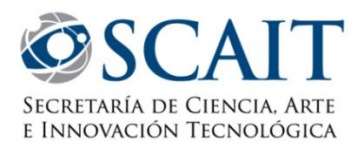

### PROCEDIMIENTO

Para poder explicar el proceso, se establecerán cierto vocabulario básico para facilitar la comprensión.

Al realizar la migración identificamos 2 Sistemas intervinientes, un **Sistema Origen** y un **Sistema Destino**. El Sistema Origen es el sistema en el cual usted tiene actualizada su Base de Datos de Actividades CyT, y el Sistema Destino el cual tiene vacía o desactualizada su Base de Datos de Actividades CyT, por lo cual quiere completarlo automáticamente por el sistema de migración en vez de hacerlo manualmente.

Usted necesita:

- $\bullet$  Una cuenta (Usuario y contraseña<sup>1</sup>) en el Sistema Origen, con sus datos de CV cargados.
- Una cuenta en el Sistema Destino.

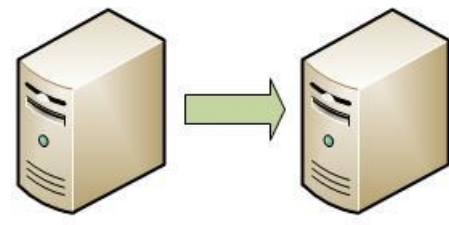

Sistema Origen

Sistema Destino

Una vez que está seguro que posee esto, proceda con el Primer Paso.

#### **PRIMER PASO**

**.** 

Debe ingresar con su cuenta<sup>1</sup> al Sistema Origen ("Loguearse") y allí entrar en el Usuario de Banco de Datos **de Actividades CyT**.

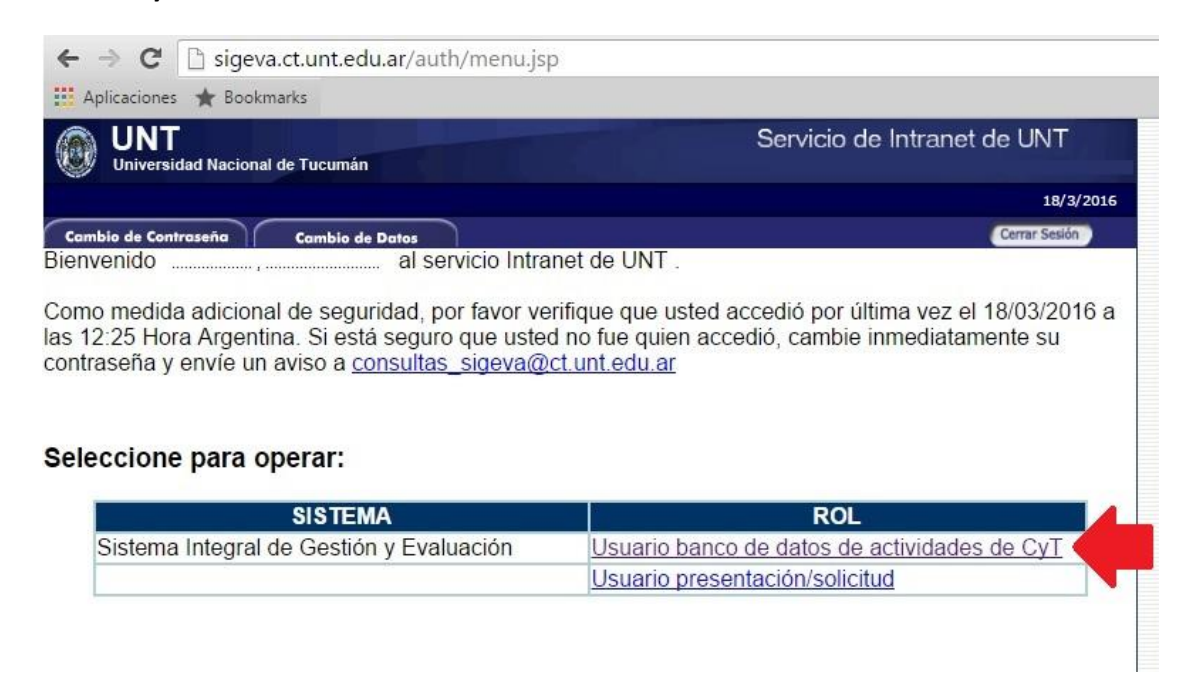

<sup>&</sup>lt;sup>1</sup> Si usted no posee una cuenta deberá crearla. Si usted no recuerda su usuario y/o contraseña, deberá contactar con el equipo de soporte perteneciente al Sistema en cuestión y solicitar sus datos de ingreso (El contacto con el equipo de soporte en general está detallado en el inicio de cada sistema).

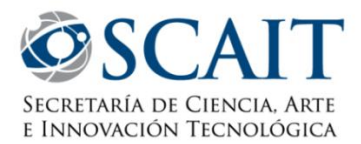

**.** 

Una vez allí, se encontrará frente al resumen de su Banco de datos, y en dicha pantalla deberá ir a la parte superior y hacer click en "**Compartir Forms**"

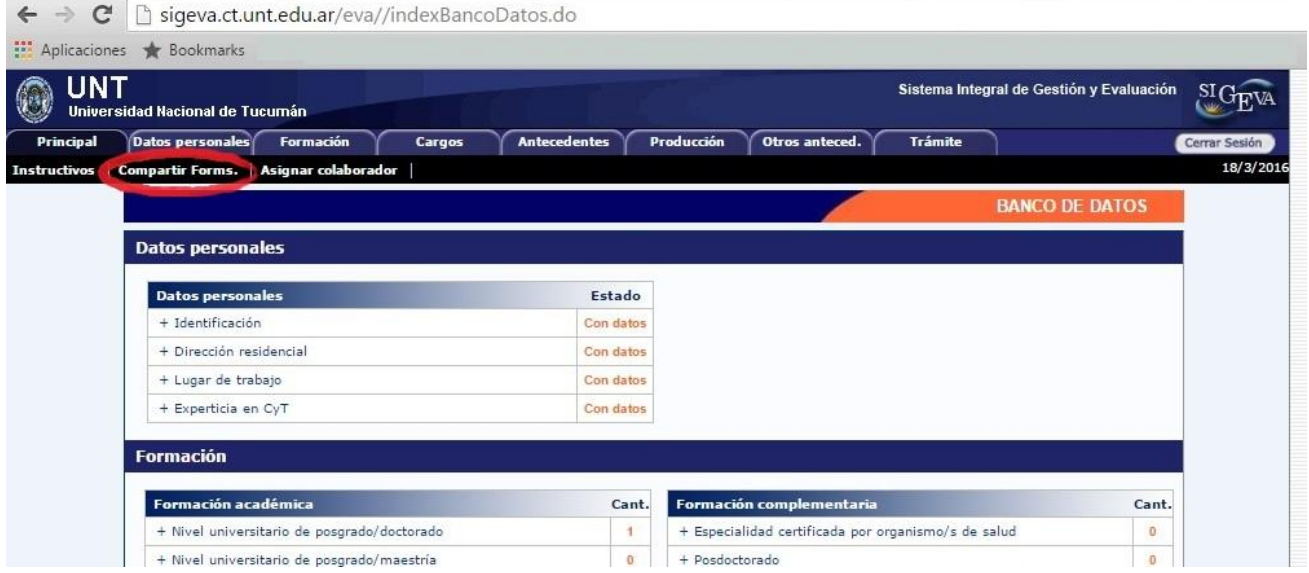

En dicha pantalla deberá seleccionar el Sistema Destino<sup>2</sup>, ingresar una contraseña<sup>3</sup> dos veces y presionar el Botón Compartir.

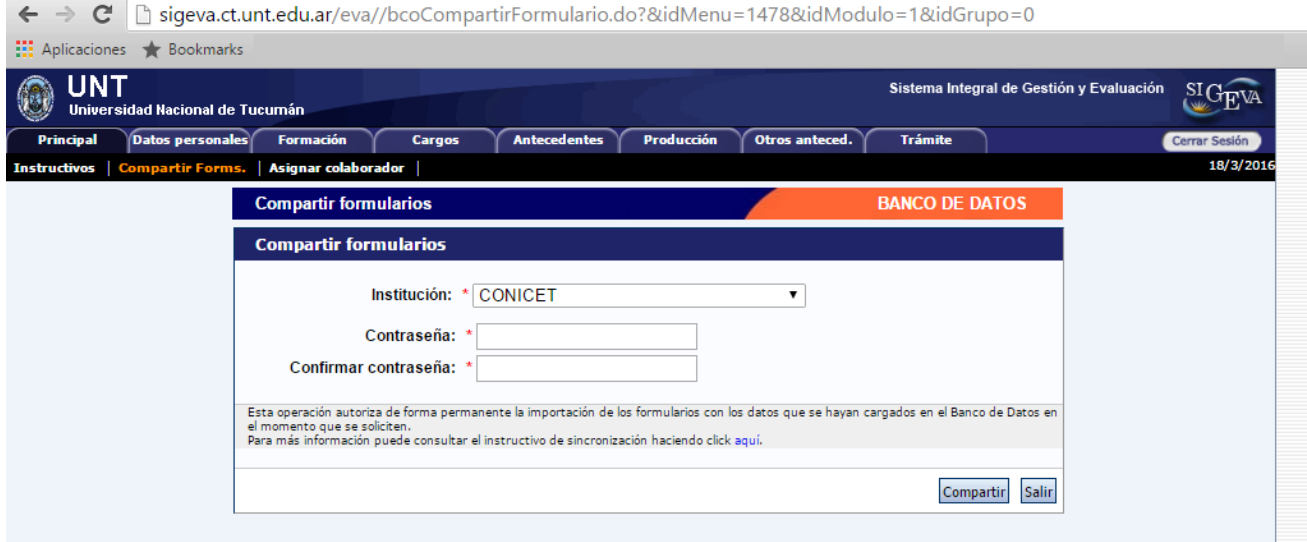

Una vez finalizado este paso, puede salir del Sistema Origen y continuar con el "Segundo Paso".

<sup>&</sup>lt;sup>2</sup> La lista de Sistemas Destino disponibles será variable según el Sistema Origen. Por ej. En SIGEVA-UNT solo tiene como Sistema Destino a SIGEVA-CONICET, en SIGEVA-CONICET en cambio tendrá una gran cantidad de opciones. Entre ellas UNT.

 $3$  Se recomienda una contraseña fácil. Esta contraseña es temporal y solamente servirá para el momento en que realice la migración, de manera que no es necesario que ponga siempre la misma.

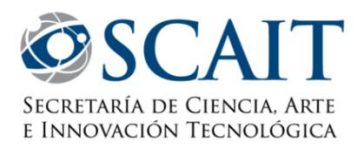

#### **SEGUNDO PASO**

La segunda parte de la migración será ingresar con su cuenta<sup>4</sup> al Sistema Destino ("Loguearse") y allí entrar en el Usuario de **Banco de Datos de Actividades CyT**.

Una vez adentro, dirigirse a la **sección** en la que se desea copiar los datos que están completos en el Sistema Origen (en el caso de querer importar TODOS los datos deberá repetir este paso las veces que sean necesarias hasta haber importado todas las secciones).

Por ejemplo, si quisiéramos importar la Libros, nos dirigimos a la sección de Producción Científica, vamos a dicha sección y allí hacemos click en **Importar**.

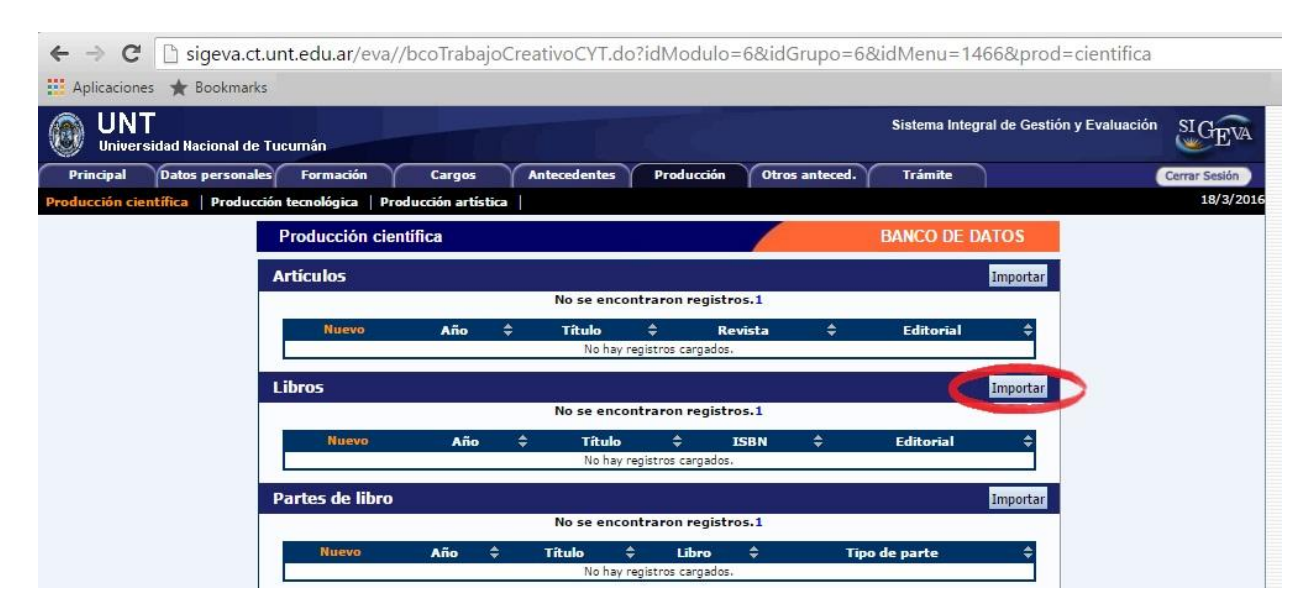

Allí se encontrará con una pantalla donde deberá seleccionar el Sistema Origen y completar el siguiente campo con la contraseña que definió en el primer paso. Una vez hecho esto deberá presionar el Botón **Importar**, e inmediatamente verá que los Libros que estaban en el Sistema Origen aparecerán cargados en el Sistema Destino.

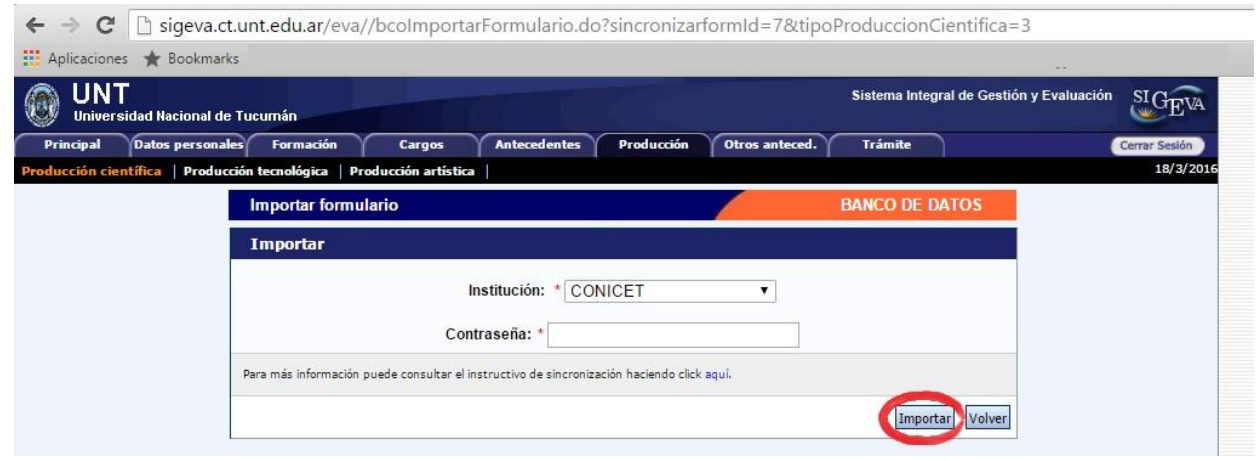

**<sup>.</sup>** <sup>4</sup> Si usted no posee una cuenta deberá crearla. Si usted no recuerda su usuario y/o contraseña, deberá contactar con el equipo de soporte perteneciente al Sistema en cuestión y solicitar sus datos de ingreso (El contacto con el equipo de soporte en general está detallado en el inicio de cada sistema).

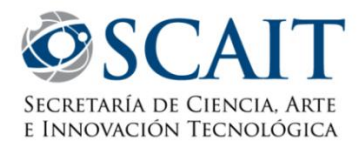

## ACLARACIONES

Si desea pasar sus datos desde SIGEVA-UNT hacia otro sistema que no sea SIGEVA-CONICET, deberá repetir el proceso de importación dos veces, una hacia SIGEVA-CONICET, y una vez más hacia el Sistema Destino elegido.

Gráficamente, si lo que desea por ejemplo es pasar sus datos de SIGEVA-UNT hacia CVAr sería:

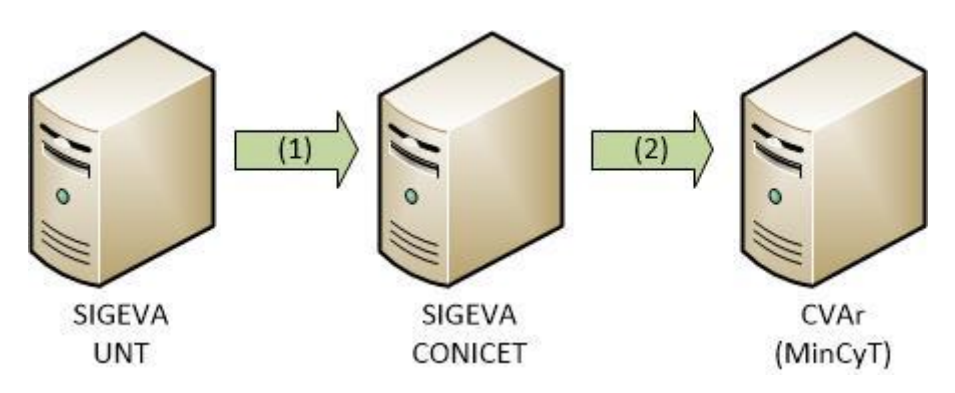

(1) Hacer el proceso de migración por primera vez tomando como Sistema Origen a SIGEVA-UNT y Sistema Destino a SIGEVA-CONICET.

(2) Hacer el proceso de migración por segunda vez tomando como Sistema Origen a SIGEVA-CONICET y Sistema Destino a CVAr.

Y viceversa (traer sus datos de CVAr a UNT):

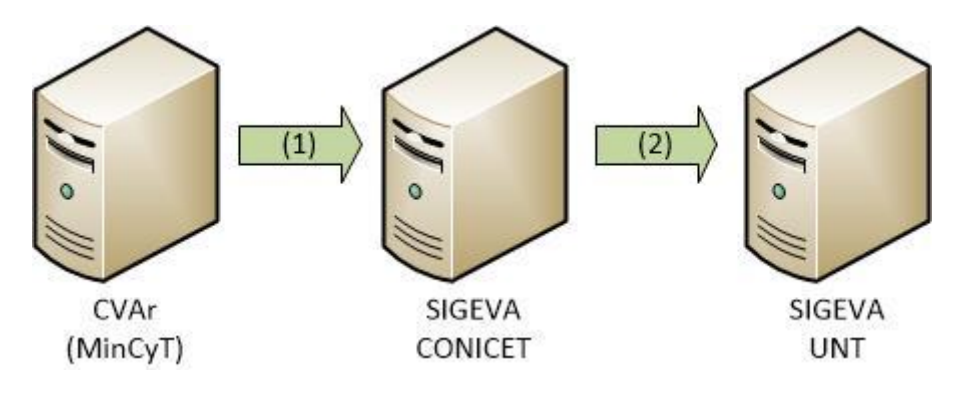

(1) Hacer el proceso de migración por primera vez tomando como Sistema Origen a CVAr y Sistema Destino a SIGEVA-CONICET.

(2) Hacer el proceso de migración por segunda vez tomando como Sistema Origen a SIGEVA-CONICET y Sistema Destino a SIGEVA-UNT.

Por cualquier otra consulta puede escribirnos un e-mail a: consultas\_sigeva@ct.unt.edu.ar